# **Asynchronous FIFO Design**

## **2.1 Introduction**:

An Asynchronous FIFO Design refers to a FIFO Design where in the data values are written to the FIFO memory from one clock domain and the data values are read from a different clock domain, where in the two clock domains are Asynchronous to each other. Asynchronous FIFO's are widely used to safely pass the data from one clock domain to another clock domain

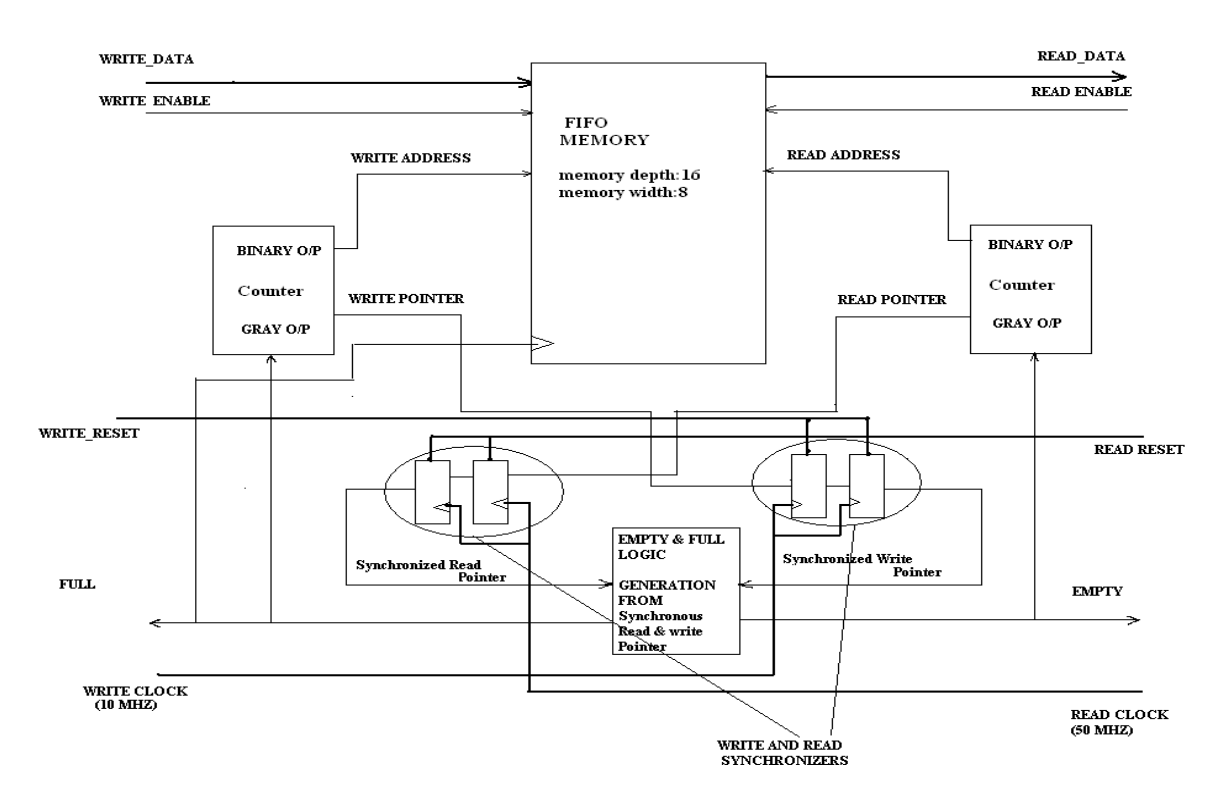

**Fig 2.1 Asynchronous FIFO Design**

## **2.2 DESCRIPTION OF FIFO DESIGNED**

The above figure's refers of an Asynchronous FIFO, it will be better if each block is explained

## **FIFO MEMROY**

This is the heart of the FIFO, the depth of memory is 16 bits and width is 8 bits, It has an the following **inputs** 

Write Data (8 bit), Write Enable, Read Enable, Write Clock, Write address (4 bit), Read Address (4 bit) And an **output** i.e. Read Data (8 bit)

Data which is to be written and the address where it has to be written is supplied at the input port write data and write address. At the positive edge of the clock when Write enable is

enabled so now the data is been written into the FIFO memory, now it has to be Read out, for that to happen Read enable should be Enabled and the address from which the data has to be read should be specified at the input port Read address.

This is the Memory operation in brief .now we have to control the memory in such a way that it meets the requirements of the FIFO.

### **BINARY & GRAY COUNTER**

We need to design a counter which can give Binary and Gray output's, the need for Binary counter is to address the FIFO MEMORY i.e. Write and Read address. And the need of Gray counter is for addressing Read and Write pointers.

Once the counter with binary and Gray code output is designed it is then Port mapped with Memory's Read address, write address, Read pointer, Write Pointer.

The Use Full and Empty logic for addressing the memory

Empty: the counter takes Empty signal and increments the Read address depending on this. Full: when ever the Full signal is high the counter should not increment write address

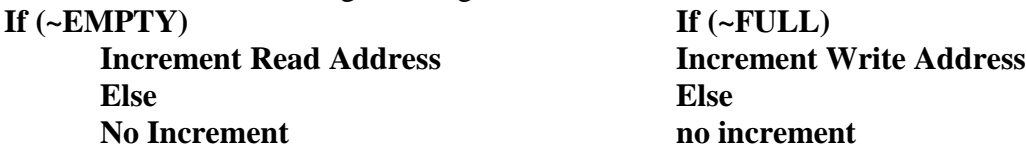

#### **SYNCHRONIZER'S**

Synchronizers are very simple in operation; they are made of 2 D Flip Flop's. As the FIFO is operating at 2 different clock domains so there is a need to synchronize the Write and Read pointers for generating empty and full logic which in turn is used for addressing the FIFO memory.

The Figure below shows how synchronization takes place; the logic behind this is very simple. **What we are trying to do over here is , passing the Write Pointer to a D Flip Flop which is driven by the Read clock and in the same manner the Read pointer is fed to a D Flip Flop which is driven by Write Clock, so as a result of this we get Read Pointer (which is operating under Read clock) and Synchronized Write Pointer which is also operating under Read clock, and the same with Write pointer and Synchronized Read Pointer, so now we can compare them and derive a logic for Generating Empty and Full conditions, which is the most important design part of this FIFO**

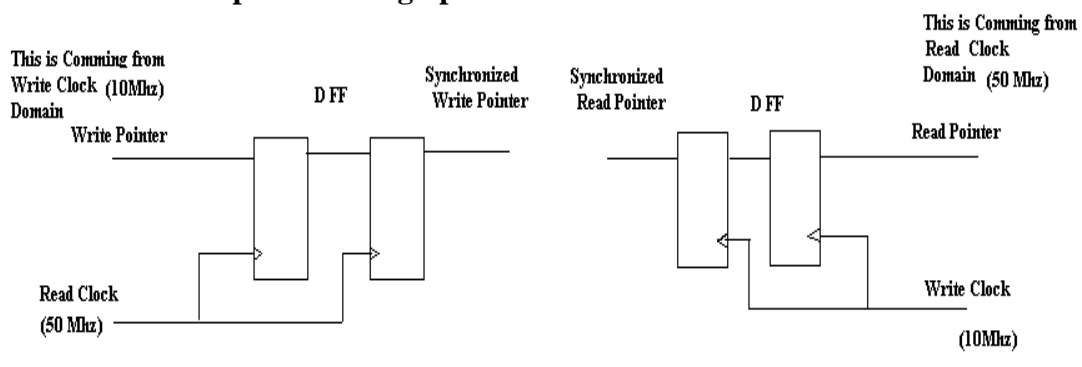

# **Fig 2.2: Synchronizer Logic**

# **EMPTY AND FULL LOGIC BLOCK**

In the above section we discussed mainly on the synchronizing part, I think the figures below are self explanatory

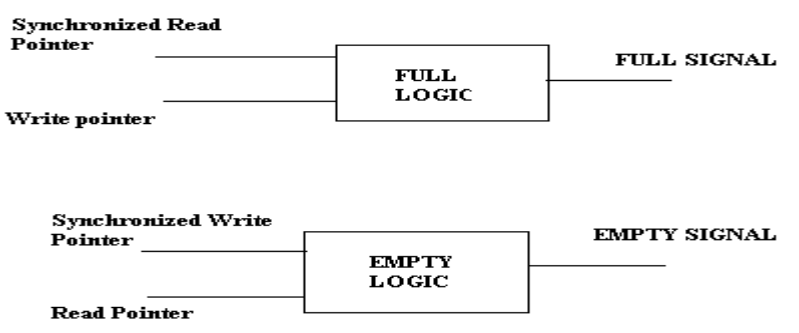

## **Fig: 2.3 Empty and Full Logic**

If ((synchronized Write pointer  $=$  = Read pointer) & & (Synchronized Write pointer  $[3:0] =$  Read pointer [3:0] then

Empty=1;

If (Write pointer=  $=$  { $\sim$  synchronized Read pointer [4:3], synchronized Read pointer [2:0]) then

 $Full=1;$ 

Fig: Empty & Full logic generation

# **2.3 RESULT ANALYSIS (OUTPUT ANALYSIS)**

## **2.3.1 Output Waveform 1**

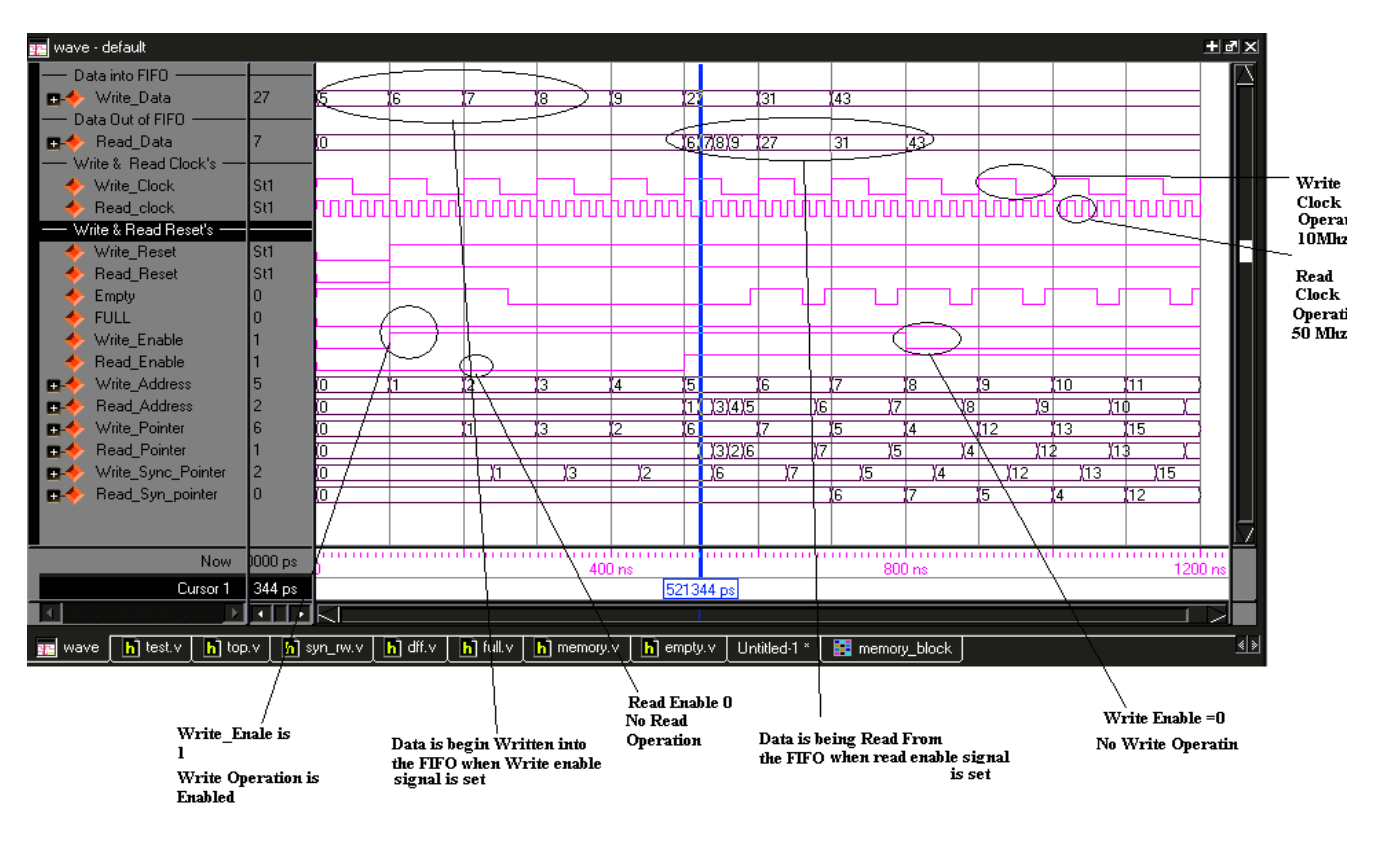

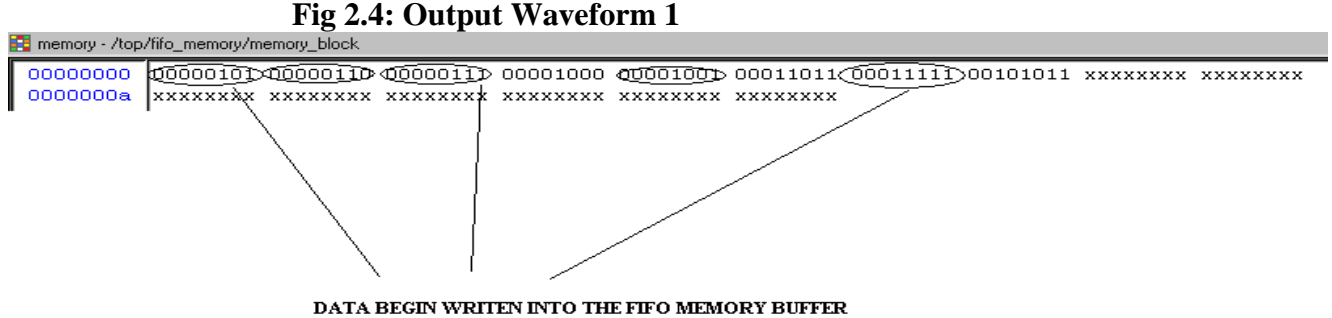

**Fig 2.5 Output Waveform 2** 

The above waveform is analyzed below,

- The Read clock is operating at 50 MHz and Write Clock is operating at 10 MHz
- $\triangleright$  System is first Reset and then Set, the operation begins
- $\triangleright$  To start with the Write\_enable signal is high(i.e. Write operation is active)
- $\triangleright$  Read enable is set to '0' (Read operation disabled)
- $\triangleright$  Input data is fed into the FIFO memory and its being written in the memory as shown in Fig
- $\triangleright$  To start with values 5,6,7,8,9,23,31,41 are written into FIFO memory as you can see in Fig 2..
- $\triangleright$  The write address keeps on incrementing because (Write\_enable= = 1)
- $\triangleright$  At 500 ns Read Enable is set to '1'(enabled) and the Read address starts incrementing and data which was written into the FIFO memory comes out in the order it was written(

First In First out i.e. The Data which was written first into the FIFO memory is being Read out first i.e. 5 is readout first then 6 ,7,8,23,31,41

- $\triangleright$  We can also notice that the Read and Write Pointer's are synchronized
- $\triangleright$  The Empty and full conditions will be explained in next waveforms

# **2.3.2 Output Waveform 2**

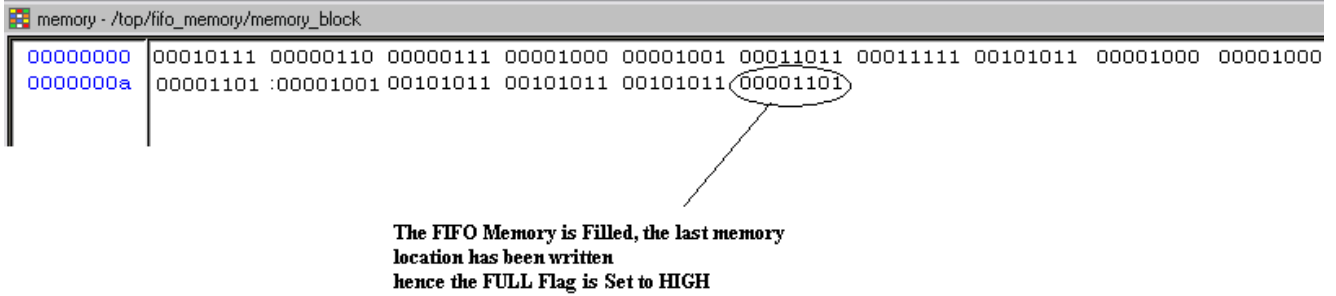

#### Fig 2.6: **Output Waveform 3**

The above waveform is analyzed below,

 $\triangleright$  Once the FIFO memory is filled the Full flag goes high.

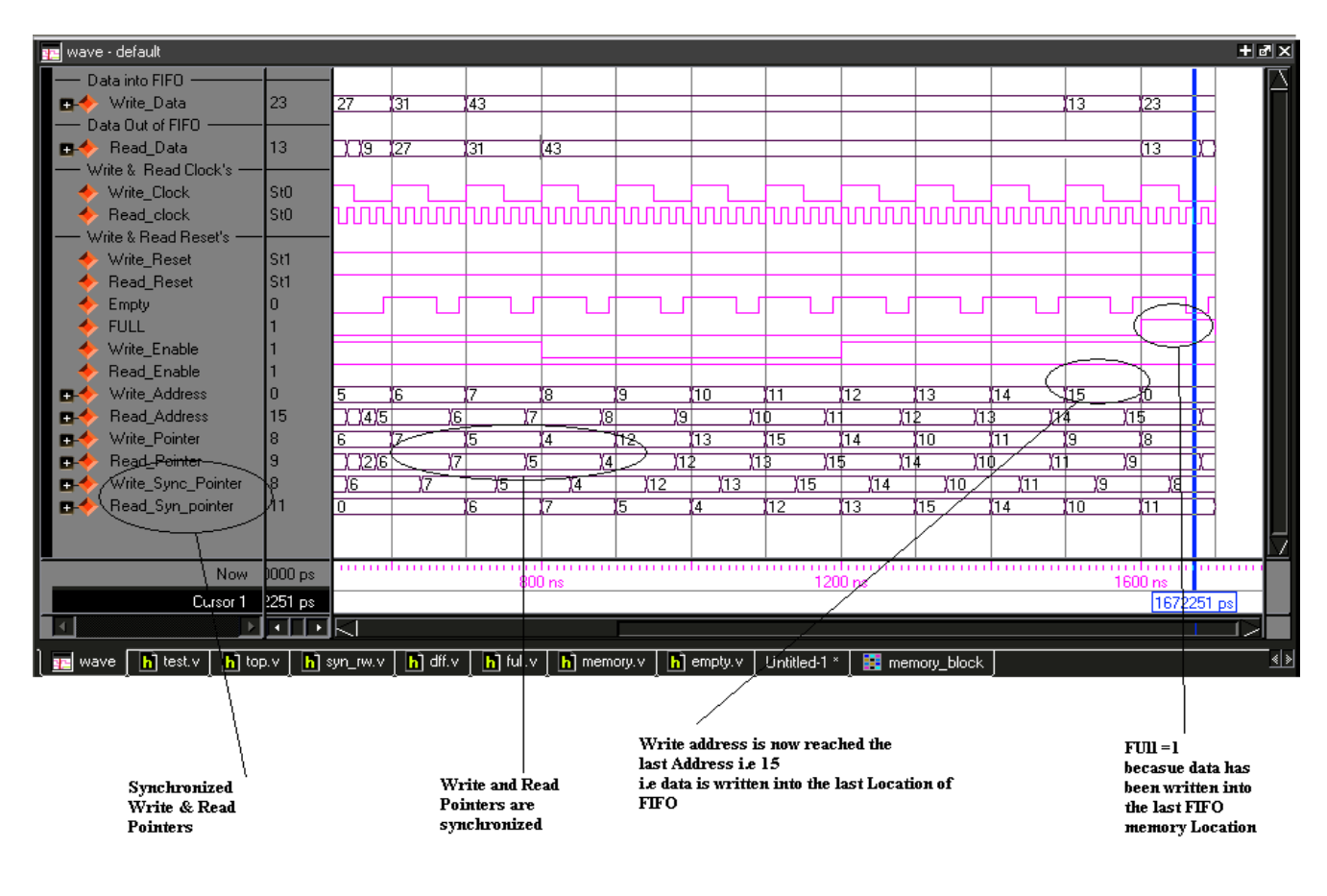

# **Fig 2.7: Output Waveform 4**

 $\triangleright$  As we can see from the waveform when the write\_Address reached 15 i.e.

The FIFO memory is filled hence the Full signal goes high

 $\triangleright$  Empty signal goes high when ever the data which is being written into the memory is Read out

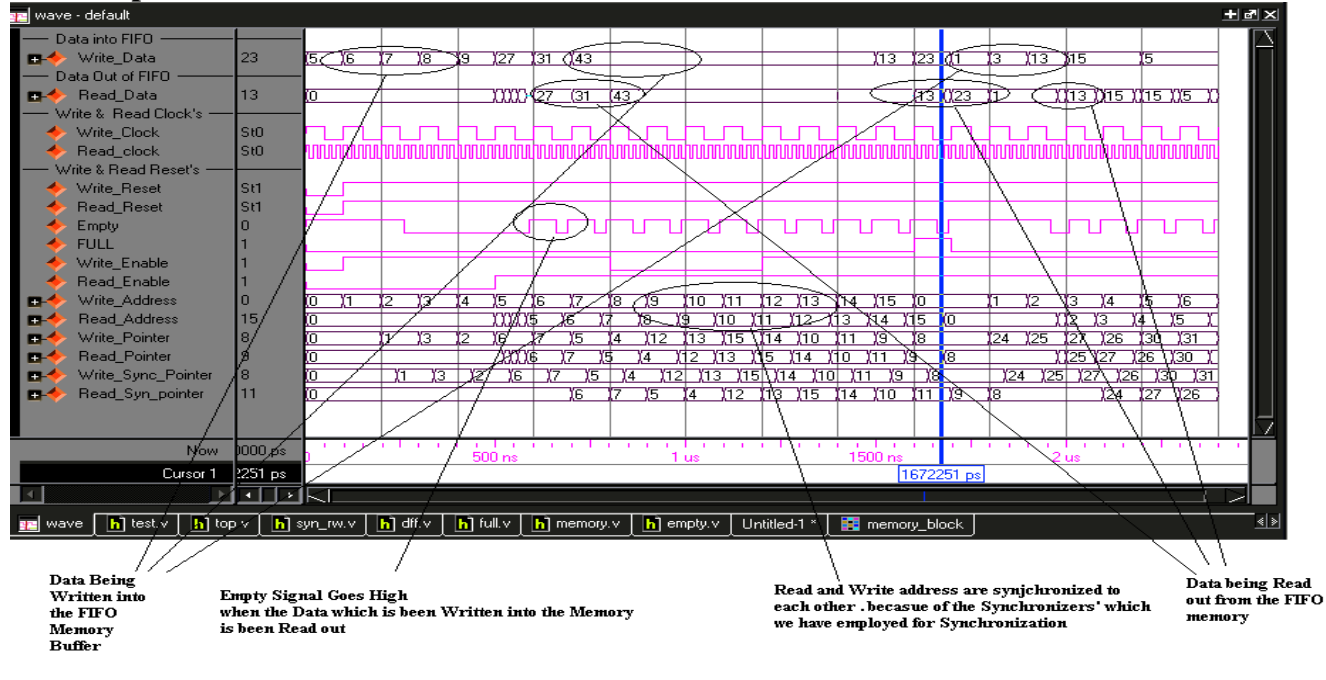

# **2.3.3 Output Waveform 3**

**Fig 2.8: Output Waveform 4**

All t**h**e operations shown again for all cases

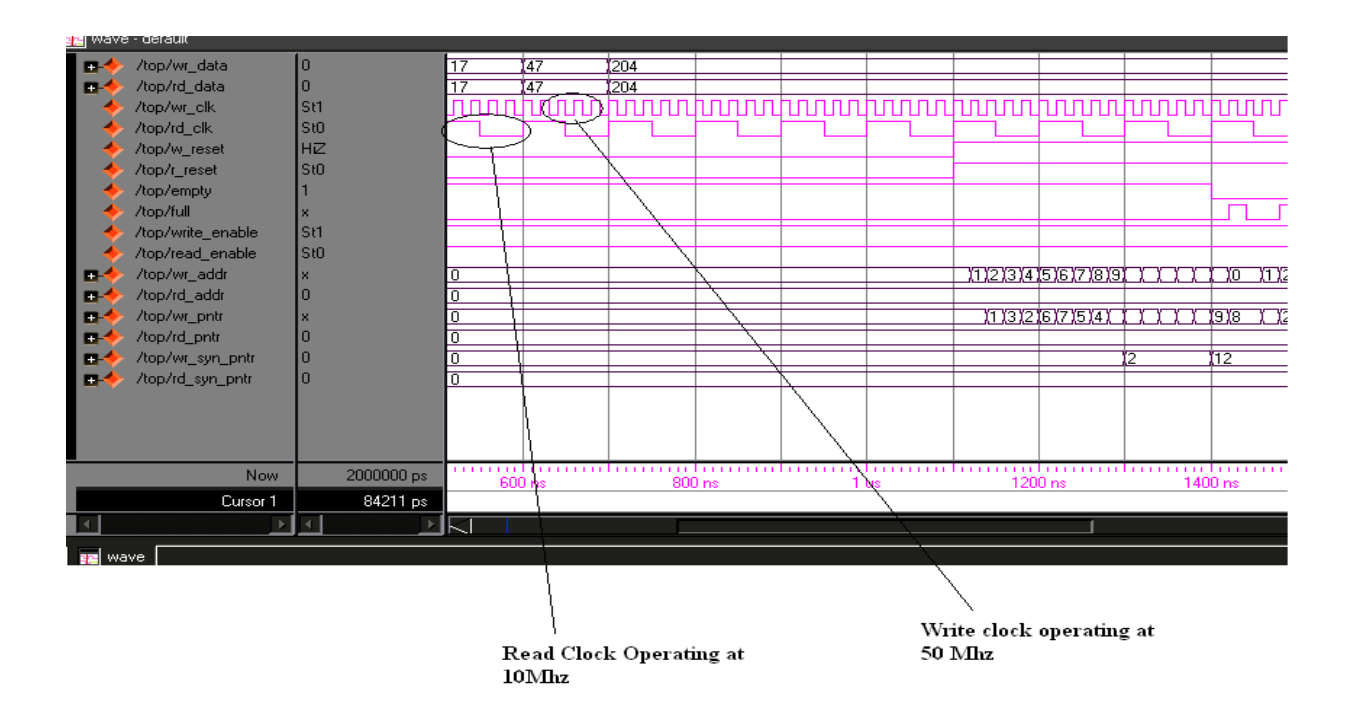

**Fig 2.8(a): FIFO operation for different clock frequencies**

**> Here we can notice that even if we change the write and read clock frequencies the FIFO design works**

# **2.4: TEST BENCH FOR FIFO**

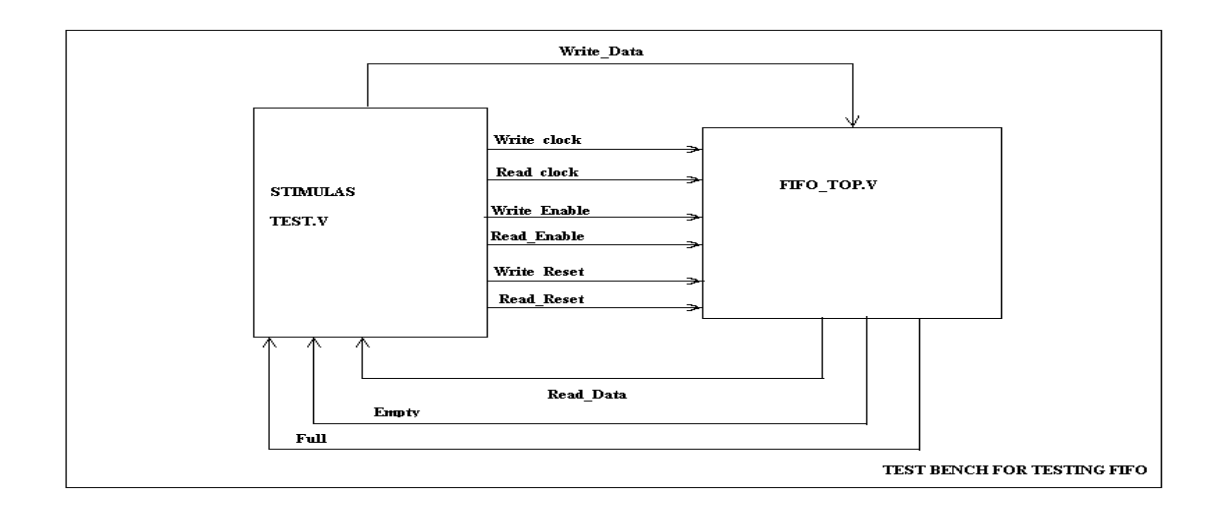

**Fig 2.9: Test Bench**

**2.3.1Stimulus Block**

We now write the stimulus block to check if the Asynchronous FIFO Design is functioning correctly. In this case we must control the following

- Write & Read Clock's
- $\triangleright$  Write & Read Resets
- $\triangleright$  Write & Read Enable
- $\triangleright$  Write Data

So that the regular function of the Asynchronous FIFO and the Reset and Enable Mechanism are both tested, we use the Waveform shown in Fig 2.9(a) to test the Design, Waveform's for Write clock, Read Clock, Write & Read Resets , Write & Read Enable are shown.

Data out, Empty and full signal's are then monitored. as we can see in the fig 2.9(b)

Stimulus Block module tb\_top(); reg wr\_clk,rd\_clk; reg[7:0] data\_in; wire[7:0] data\_out; wire rd\_empty,wr\_full; reg reset\_w; reg reset\_r; reg write\_enable,read\_enable; top top\_1(.wr\_data(data\_in), .rd\_data(data\_out), .wr\_clk(wr\_clk), .rd\_clk(rd\_clk), .w\_reset(reset\_w), .r\_reset(reset\_r), .write\_enable(write\_enable) , .read\_enable(read\_enable), .empty(rd\_empty), .full(wr\_full)); initial begin #0data\_in=8'h0; #50\_000 data\_in=8'b00000001; // DATA WHICH IS SUPPLIED #80\_000 data\_in=8'h2; #70\_000 data\_in=8'h3; #79\_000 data\_in=8'h4;  $#80$ <sup>-000</sup> data\_in=8'h5; #40\_000 data\_in=8'h6; #60\_000 data\_in=8'h7; #50\_000 data\_in=8'h8; #50\_000 data\_in=8'h9; #20\_000 data\_in=8'h10; #70\_000 data\_in=8'h11; #80\_000 data\_in=8'h12; #19\_000 data\_in=8'h13; #10\_000 data\_in=8'h14; #80\_000 data\_in=8'h15; end initial begin wr\_clk=1'b0; write\_enable=1'b0;

```
 read_enable=1'b0;
   end
    initial
    always
  #50000 wr_clk=~wr_clk; //end // READ AND WRITE CLOCK GENERATION
    rd_clk=1'b0;
    initial
   begin
   always
   #10000 rd_clk=~rd_clk;
   end
initial
    reset_r=1'b0;
   begin
       initial
   #5000 reset_r=1'b1;
  \mathbin{/\hspace{-0.5pt}/}end
initial
    reset_w = 1'b0; initial
      #5000 reset_w=1'b1;
initial 
   #5000 write_enable=1'b1;
   initial 
   # 50000 read_enable=1'b1;
   initial
   begin
   #1000000000 $finish; end
    initial
   $monitor( "$time data_out,empty ,full= %d %d %d",data_out,rd_empty,wr_full);
```
endmodule

**Once the stimulus Block is completed, we are ready to run the stimulation and verify the functional correctness of the design block. The output obtained when the stimulus and design blocks are stimulated is shown in Fig 2.9(a) and 2.9(b)**

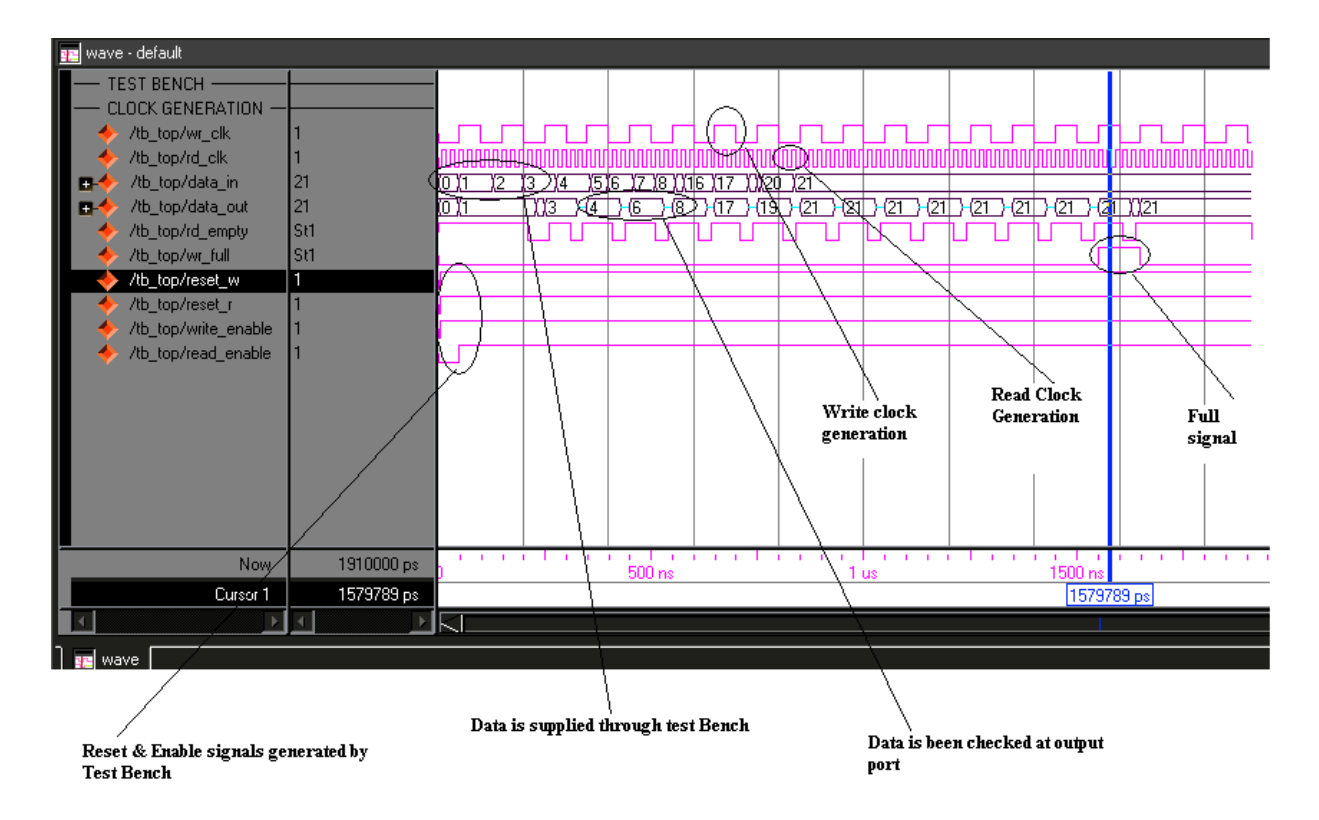

**Fig 2.9(a) : Stimulus Waveform**

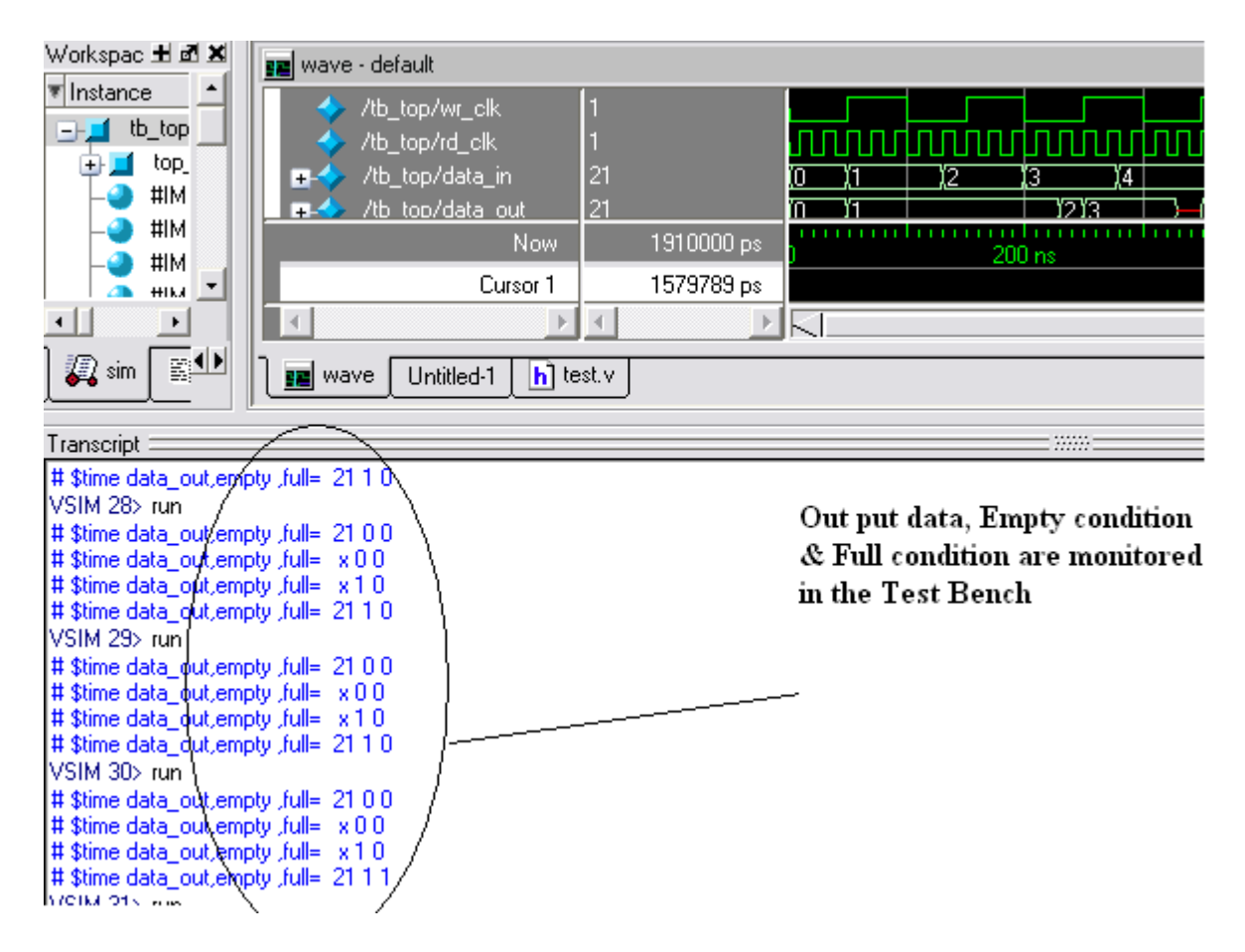

**Fig 2.9(b): Monitoring output's (out put of stimulus)**

# **2.5 Logic Synthesis**

Logic Synthesis is the process of converting a high level description of the design into an optimized, gate-level representation, using the cells in the technology library.

Logic Synthesis tool accepts high level descriptions at the register transfer Level (RTL). And a technology library produces an optimized gate level net list, Translation, Logic optimization, and technology mapping are the internal process in a logic synthesis tool and

are normally invisible to the user. Not all verilog constructs are acceptable to a logic synthesis tool.

Synthesis Summary For Asynchronous FIFO

========================================================================= \* Advanced HDL Synthesis \* =========================================================================

Advanced RAM inference ... Advanced multiplier inference ... Advanced Registered AddSub inference ...

Dynamic shift register inference ...

=========================================================================

HDL Synthesis Report

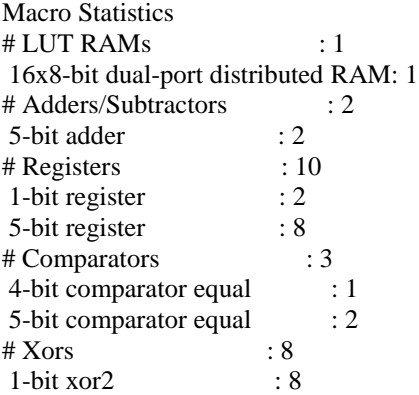

=========================================================================

\* Final Report \*

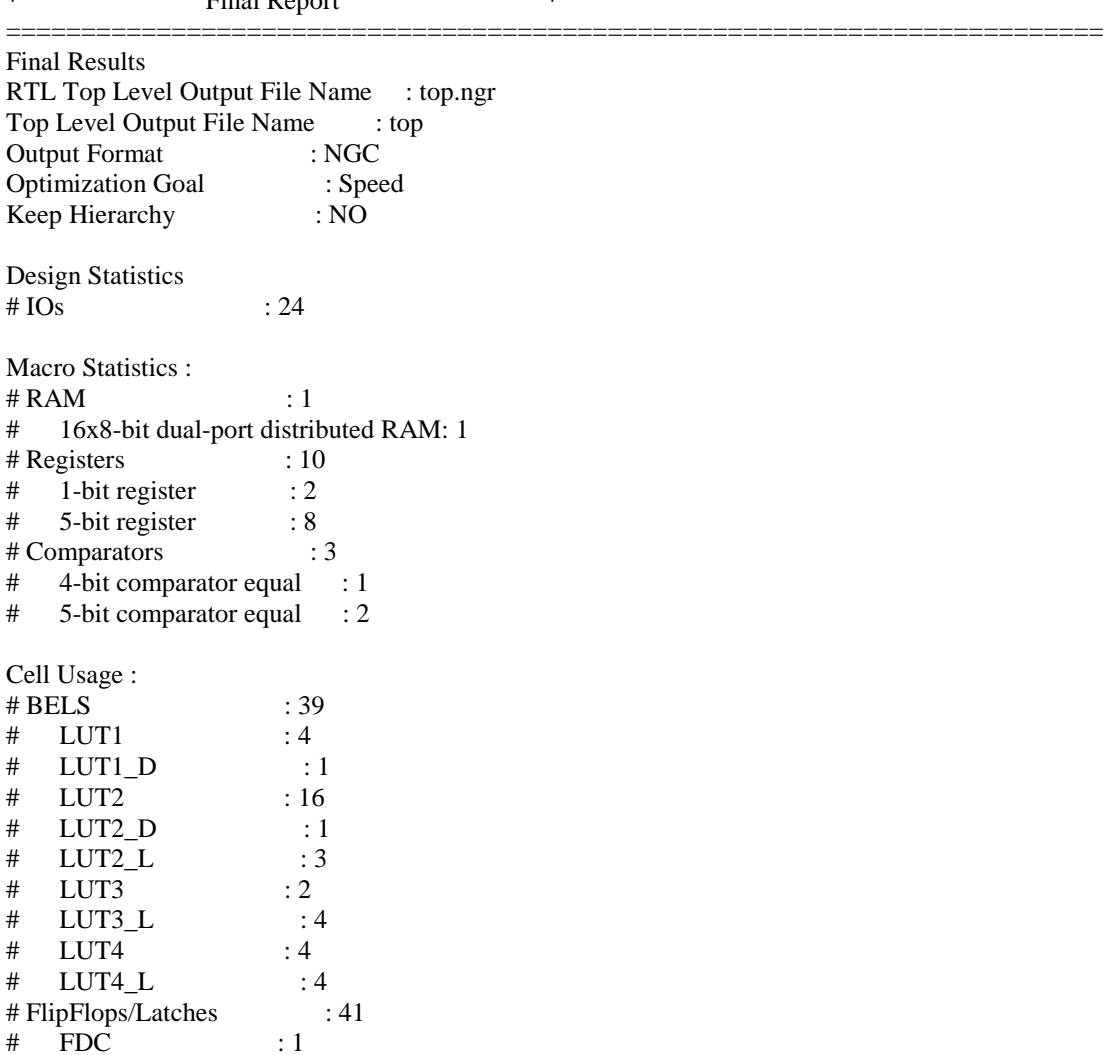

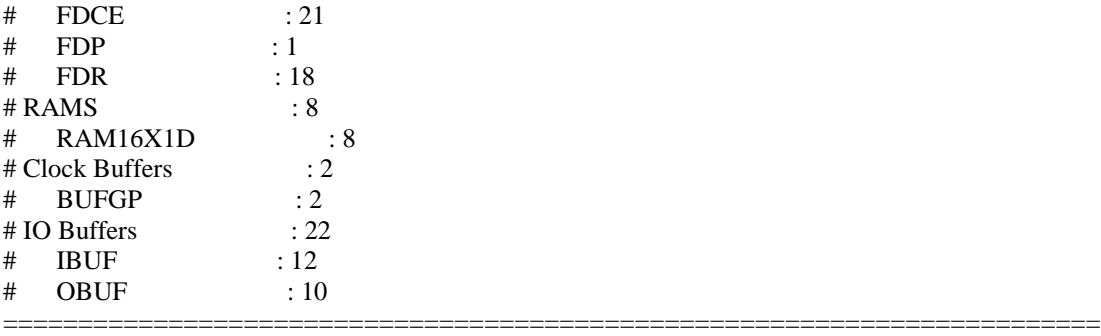

Device utilization summary:

---------------------------

Selected Device : 3s200ft256-4

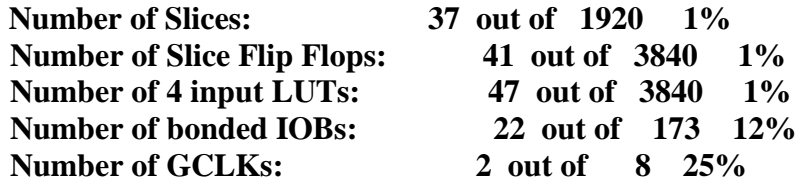

Total memory usage is 64632 kilobytes

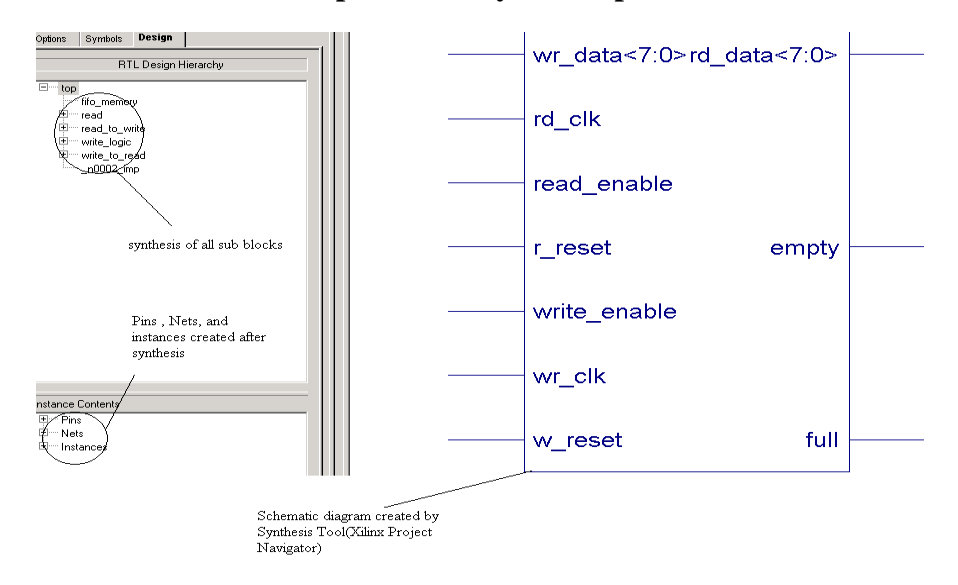

**A Few Snap Shots of Synthesis process** 

**Fig 2.9(c): Schematic of the FIFO converted from Verilog Code** 

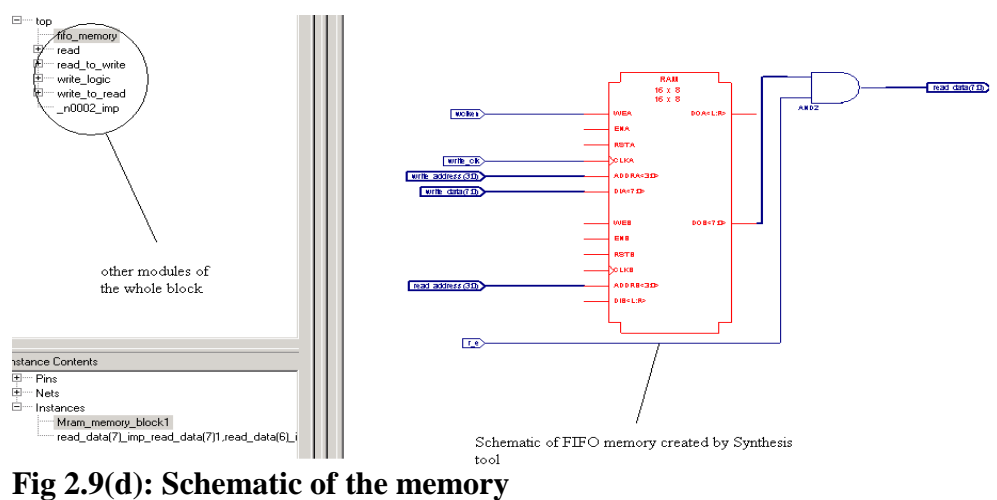

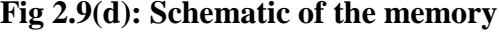

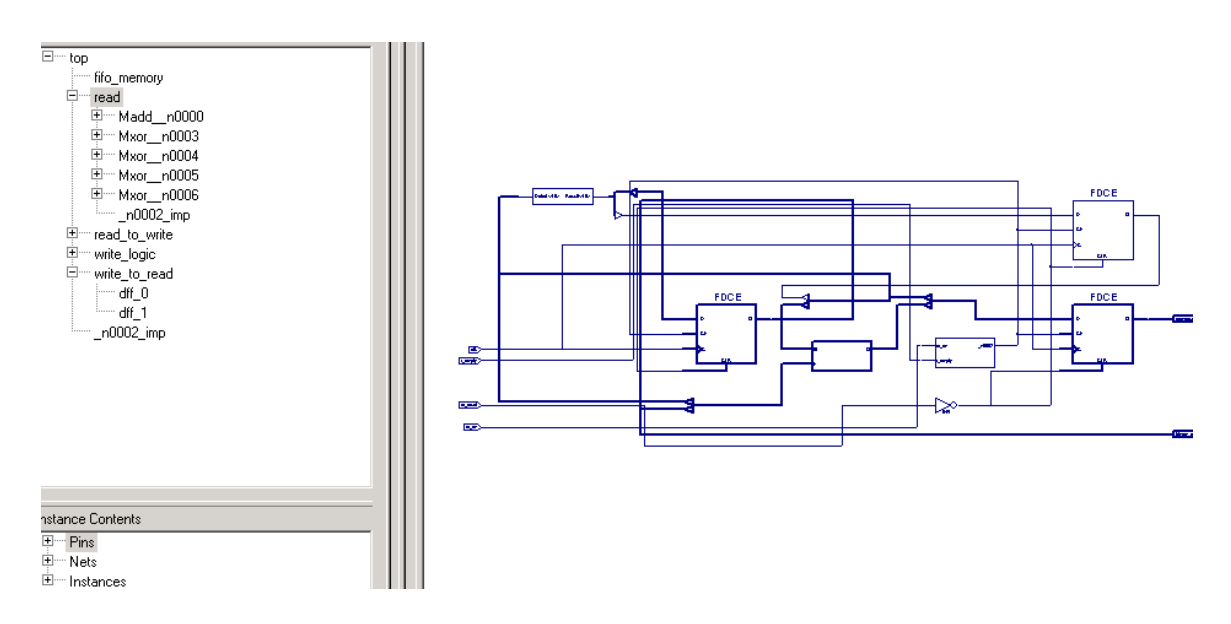

**Fig 2.9(d): Schematic of the Counter** 

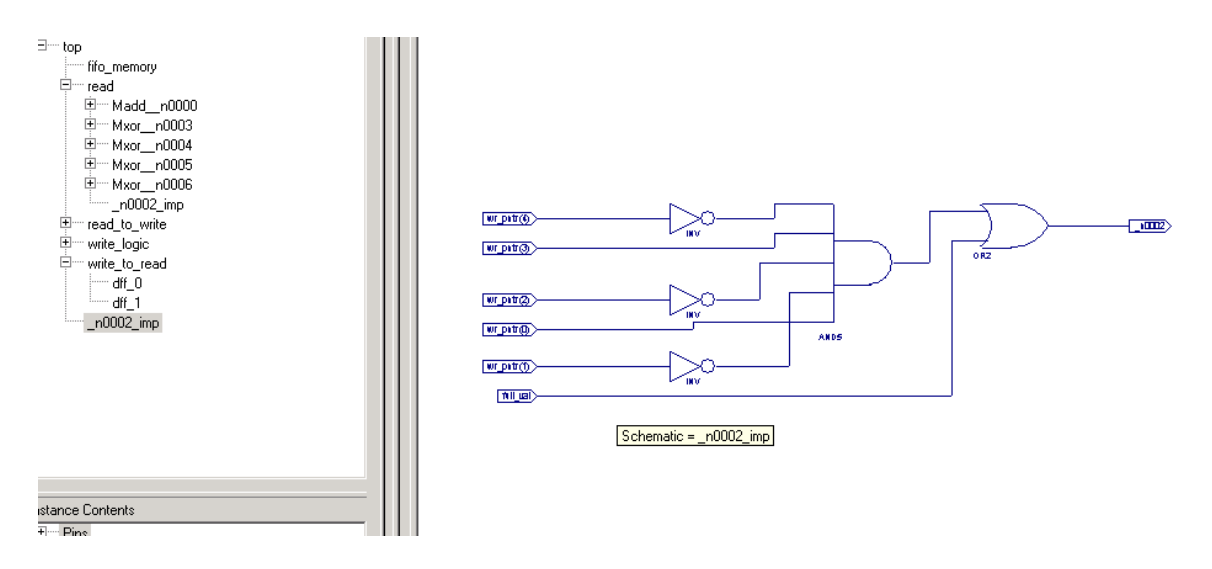

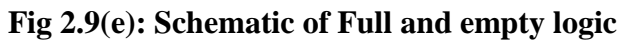

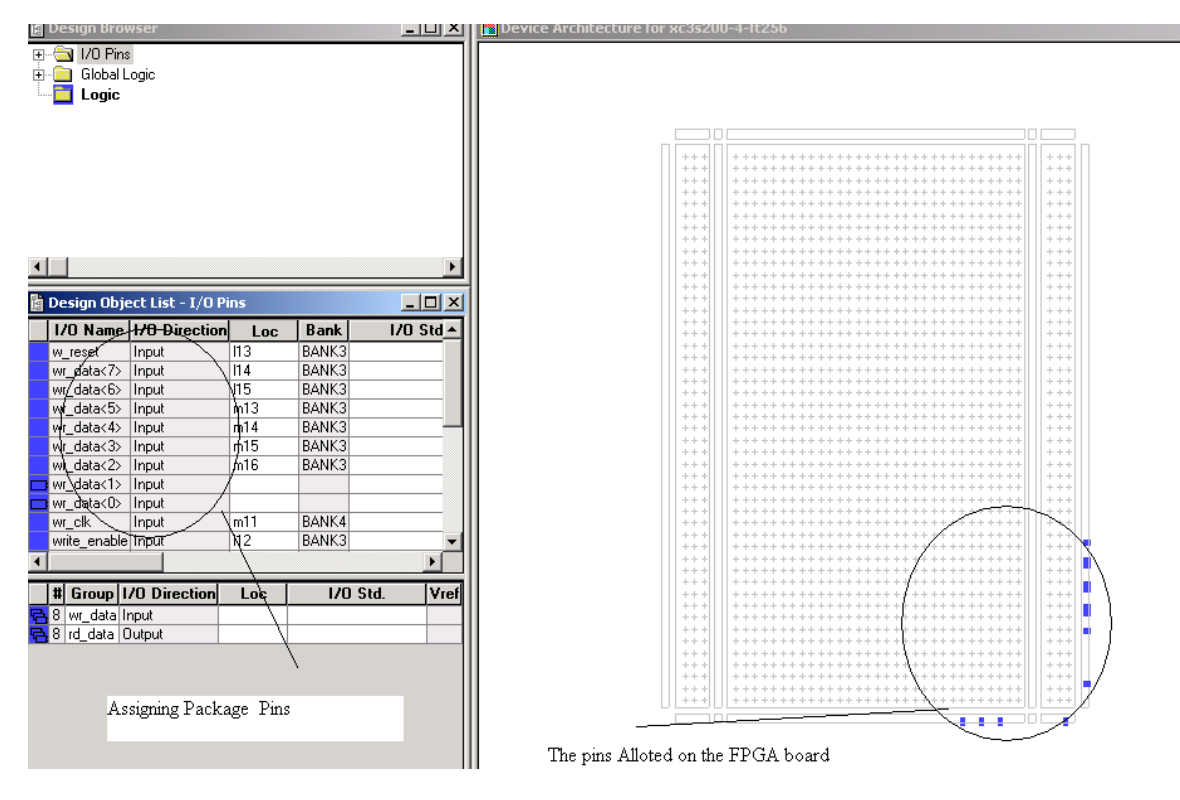

 **Fig 2.9(f): Pin assignments**